#### **Инструкция по записи ребенка в первый класс на региональном портале государственных и муниципальных услуг Московской области uslugi.mosreg.ru с 1 апреля**

Прием на обучение в школу регламентирован Федеральным законом от 29.12.2012 № 273-ФЗ «Об образовании в Российской Федерации». Общий порядок приема граждан в 1 класс установлен приказом Минпросвещения России от 02.09.2020 №458 «Об утверждении Порядка приема на обучение по образовательным программам начального общего, основного общего и среднего общего образования».

Порядок предоставления муниципальной услуги по приему на обучение в школу в Московской области установлен административными регламентами предоставления указанной услуги, утвержденными в каждом муниципальном образовании Московской области.

Заявителями по данной услуге являются родители детей, законные представители родителей детей, законные представители ребенка.

#### **Шаг 1.**

Необходимо зайти на портал uslugi.mosreg.ru.

На главной странице портала будет плитка и банер с соответствующим названием «запись в первый класс».

Нажимаем на нее.

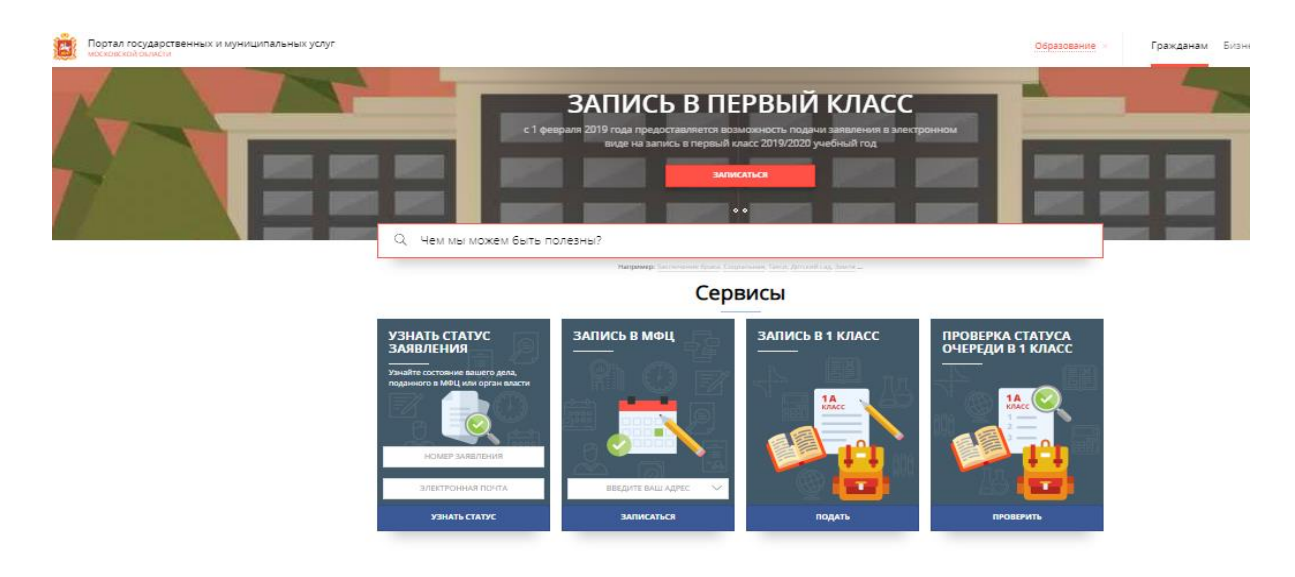

**ВНИМАНИЕ!** Запись в первый класс будет доступна только с 00:00 1 апреля.

На данный момент доступна запись в школу в порядке перевода, в случае попытки записи в первый класс посредством указанной формы будет получен отказ!

#### **Шаг 2.**

Открывается страница с информационным сообщением по процедуре оказания услуги по приему в школу.

**ВНИМАНИЕ!** Авторизация через ЕСИА и РПГУ **НЕ** требуется!

#### **Шаг 3.**

Открывается страница с информационным сообщением по процедуре подачи заявления.

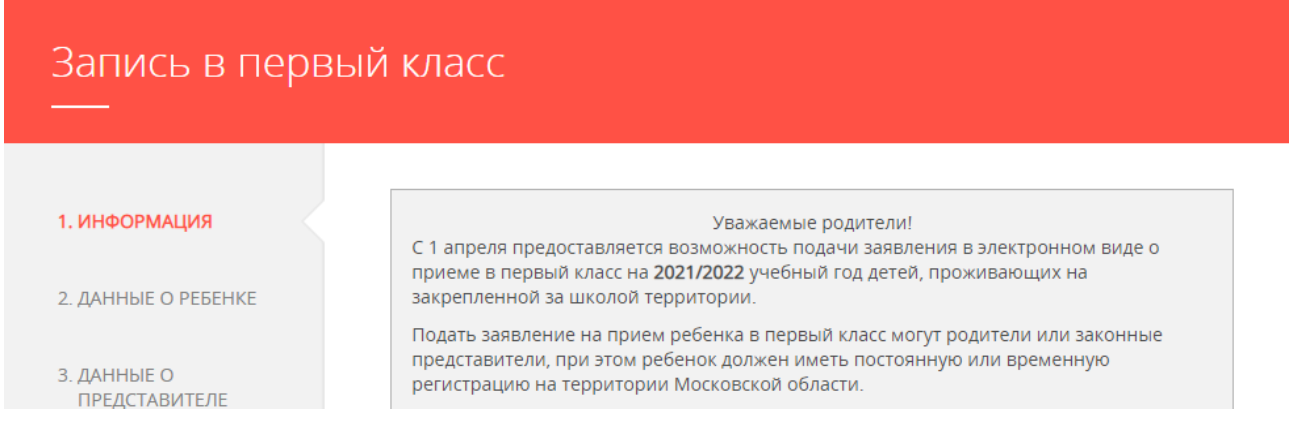

Рекомендуем вам внимательно ознакомиться с информационным сообщением, касающимся подачи заявлений в 1 класс.

С 1 апреля по 30 июня предоставляется возможность подачи заявления в электронном виде о приеме в первый класс:

- o детей, имеющих внеочередное право на получение услуги;
- o детей, имеющих первоочередное право на получение услуги;
- o детей, имеющих преимущественное право на получение услуги;
- o детей, проживающих на закрепленной за школой территории (имеющих постоянную или временную регистрацию на территории Московской области).

#### **Полный список требуемых документов:**

- документ, удостоверяющий личность Заявителя;
- документ, удостоверяющий личность представителя Заявителя, в случае обращения за предоставлением Государственной услуги представителя Заявителя;
- документ, подтверждающий полномочия представителя Заявителя, в случае обращения за предоставлением Государственной услуги представителя Заявителя;
- документ, подтверждающий установление опеки или попечительства (при необходимости);
- заключение психолого-медико-педагогической комиссии (при наличии);
- свидетельство о рождении ребенка или иной документ, подтверждающий факт рождения ребенка прикрепляется только в случае если указанные документы выданы компетентным органом иностранного государства;
- родитель (законный представитель) ребенка, являющегося иностранным гражданином или лицом без гражданства, дополнительно предъявляет документ, подтверждающий родство заявителя (или законность представления прав ребенка), и документ, подтверждающий право ребенка на пребывание в Российской Федерации.

**Дополнительно требуются подтверждающие документы по предоставлению льготы при получении услуги, а именно:**

- родители **детей, имеющих внеочередное право на получение услуги**, прикрепляют справку с места работы и документ о регистрации поступающего ребенка (адрес регистрации значения не имеет);
- родители **детей, имеющих право первоочередного зачисления**, прикрепляют: справку с места работы, а также документ о регистрации ребенка (по месту жительства/по месту пребывания) на закрепленной территории (льготой действует только при поступлении ребенка в школу, которая закреплена за адресом его регистрации);
- Дополнительно родители детей, братья/сестры которых обучаются в образовательной организации, прикрепляют документ о регистрации поступающего ребенка, поскольку поле «файл, подтверждающий льготу» является обязательным для заполнения. В противном случае система не даст родителю подать заявление (адрес регистрации ребенка значения не имеет).
- Дополнительно родители детей, указанные в части 6 статьи 86 Федерального закона от 29.12.2012 №273-ФЗ «Об образовании в Российской Федерации» прикрепляют справку с места работы и документ о регистрации поступающего ребенка (адрес регистрации значения не имеет).

#### **Документы, составленные на иностранном языке, подлежат переводу на русский язык. Верность перевода, подлинность подписи переводчика свидетельствуются в порядке, установленном законодательством Российской Федерации о нотариате.**

При заполнении заявления Вам так же потребуются данные СНИЛС родителя/законного представителя.

После ознакомления нажмите на кнопку «Я подтверждаю свое согласие со всеми перечисленными выше пунктами» и затем кнопку «Далее». Вы перейдете на интерактивную форму заявления

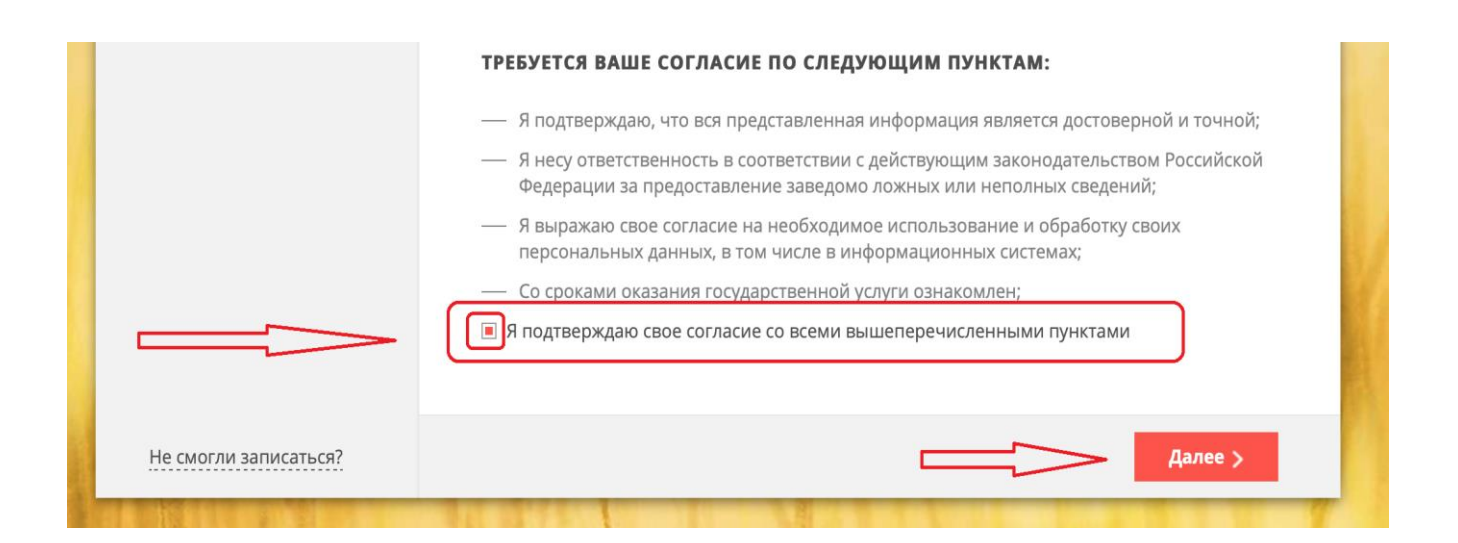

На первом этапе заполняются данные о ребенке

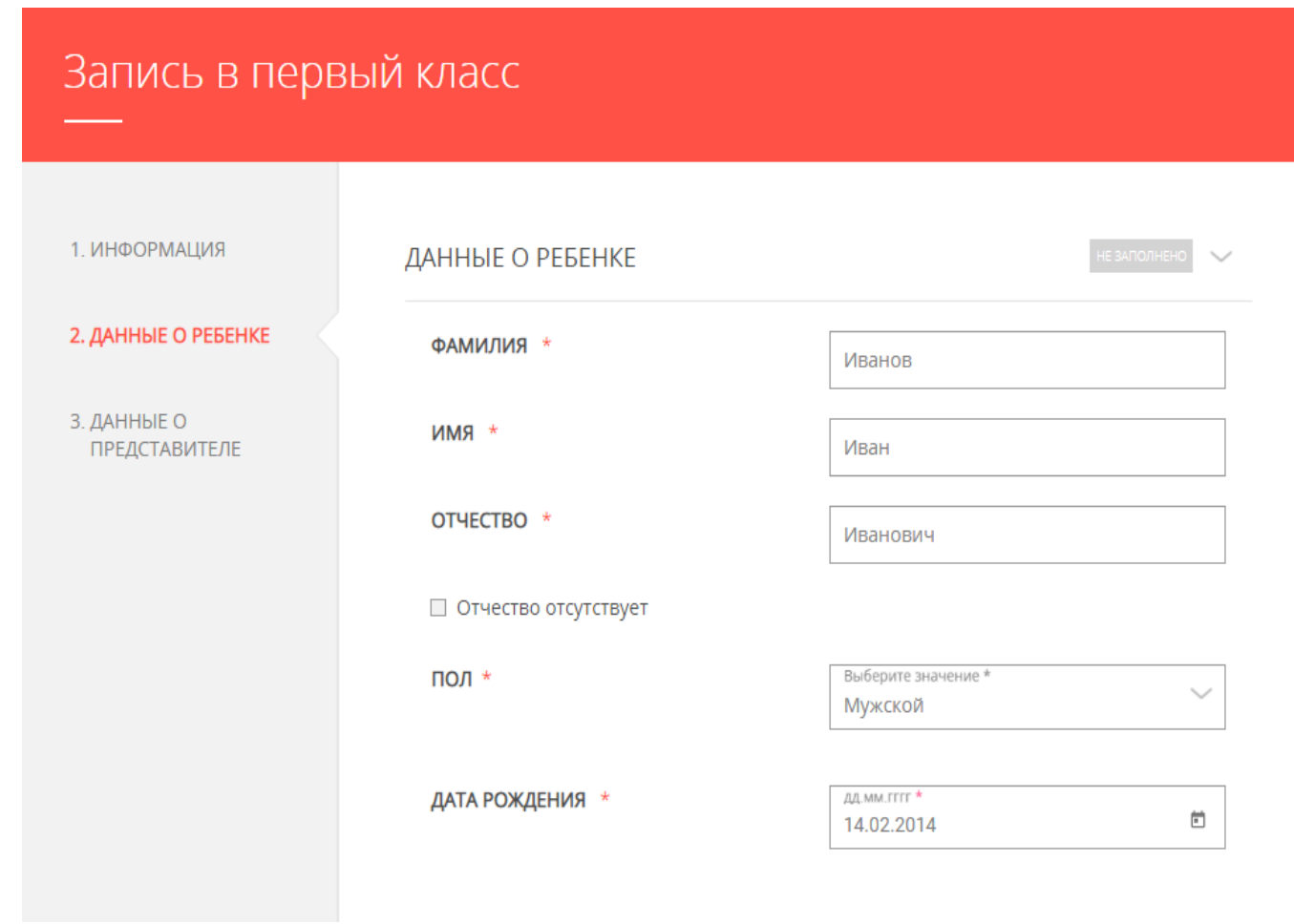

Доступно два типа документа:

«Свидетельство о рождении» или «Свидетельство о рождении иностранного образца»

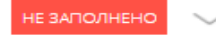

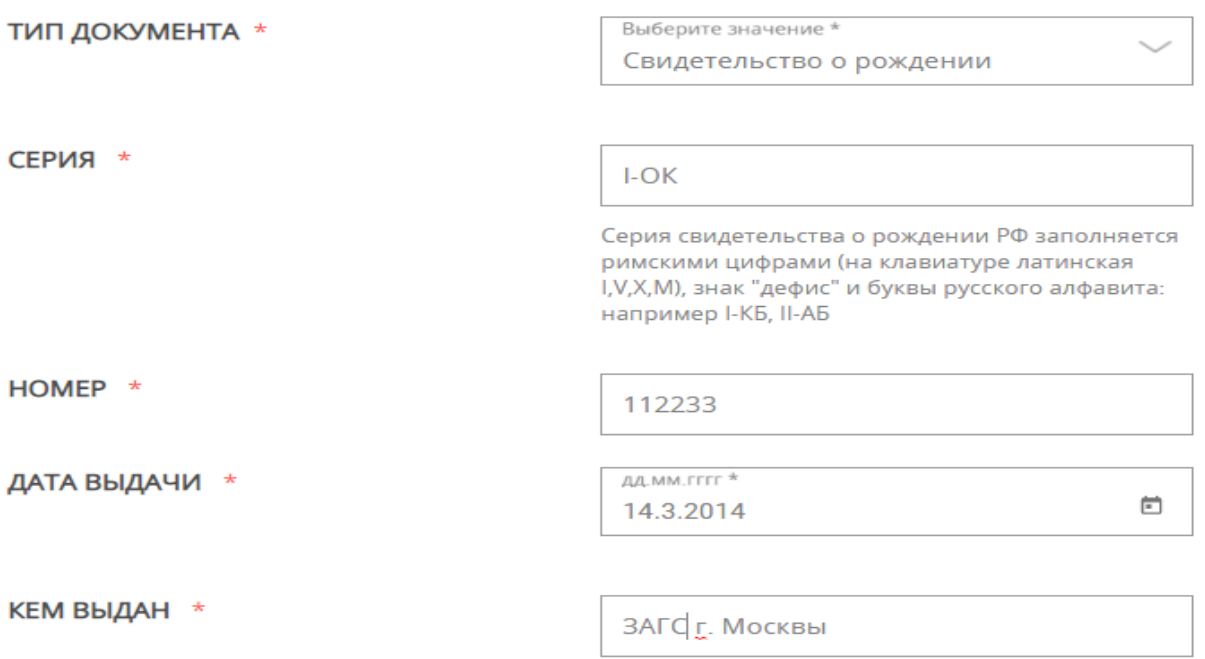

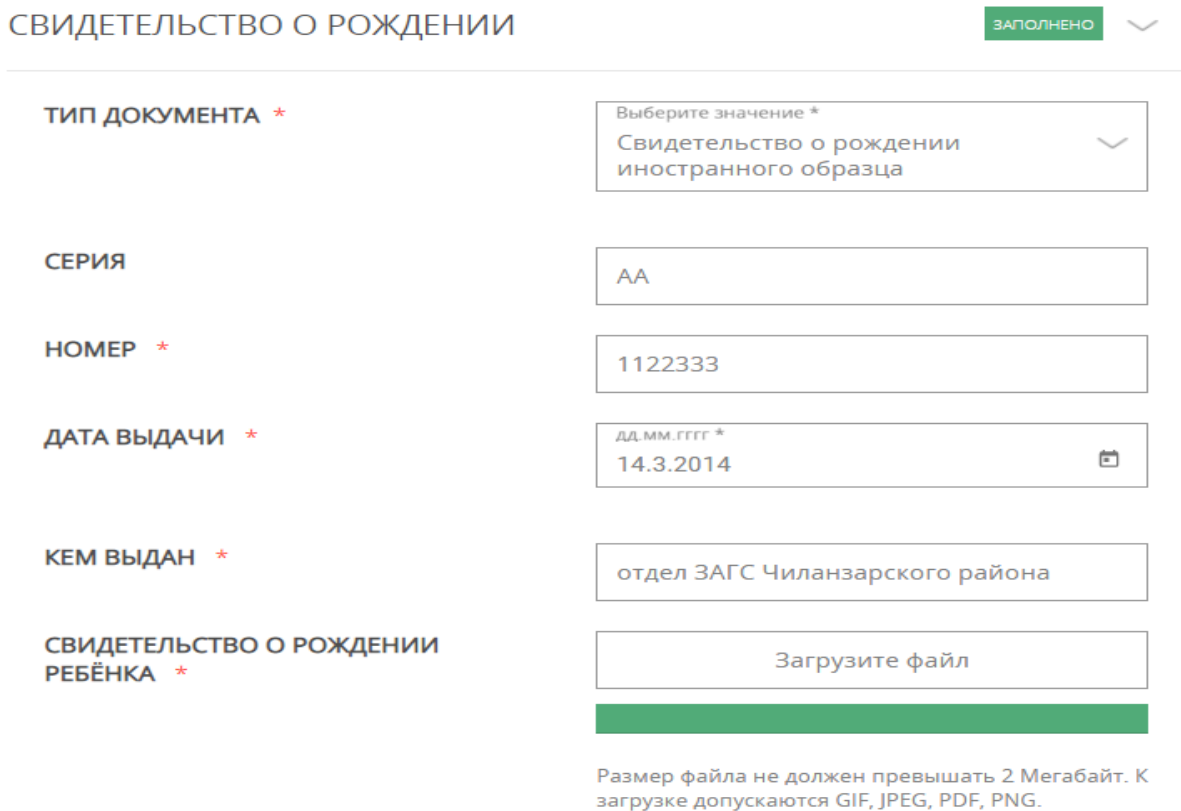

*Обращаем внимание, что свидетельство о рождении ребёнка прикрепляется только в случае если свидетельство выдано за пределами РФ (прикладывается сканобраз перевода лицевой стороны документа, размер файла не должен превышать 2 мегабайт, к загрузке допускаются gif, jpeg, pdf, png, загрузить в поле можно только один документ).*

Заполните сведения о регистрации ребенка

# **Внимание**: Для городов областного подчинения (например, Истра) поле "Район"

# заполнять не требуется.

 $\overline{\mathsf{U}}$ V  $\bullet$ 

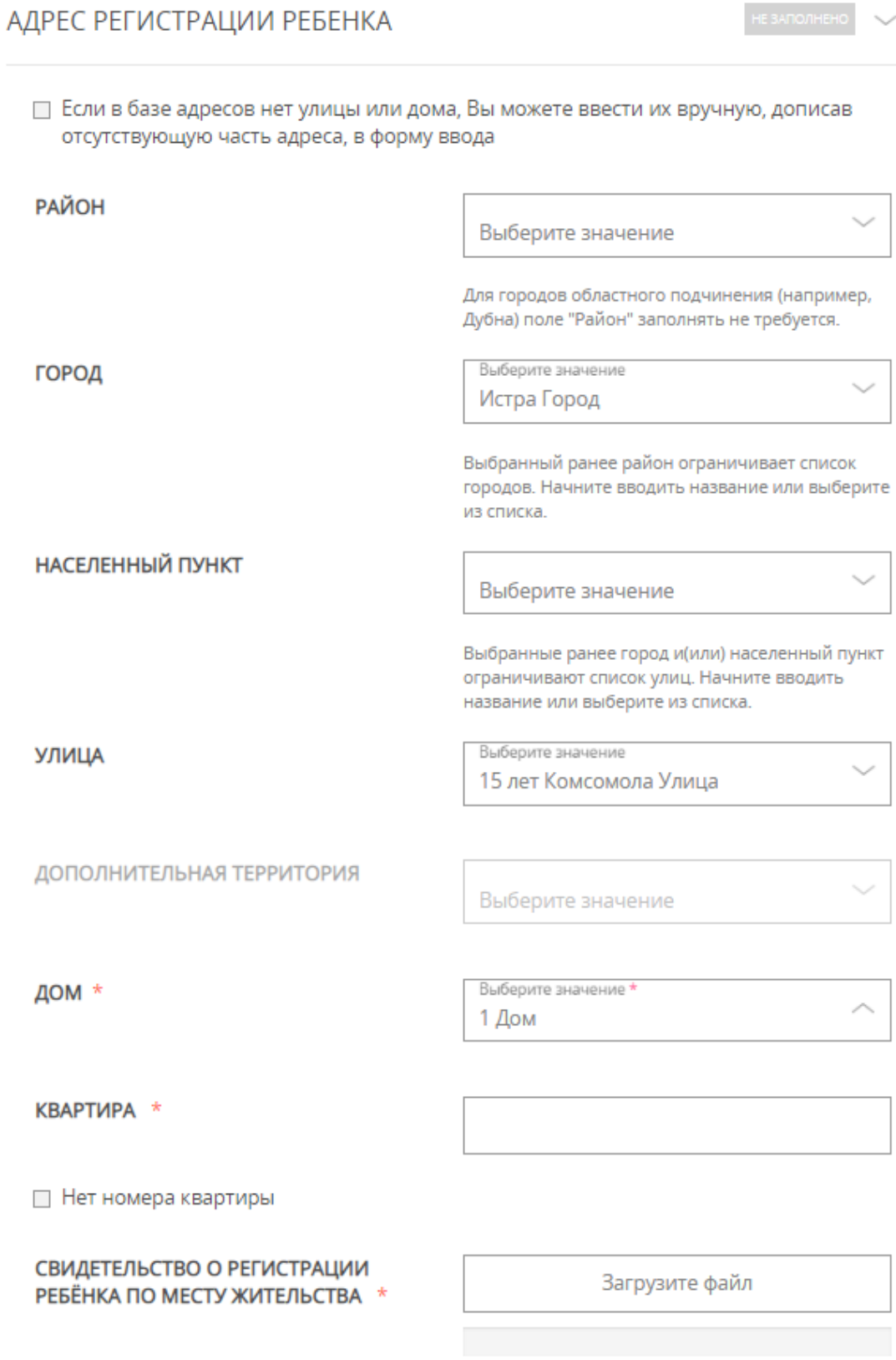

 $\overline{\mathsf{V}}$ **Внимание:** для городов не областного подчинения (например, Дедовск Истринского района) сначала заполняем поле "Район", затем поле «город»)

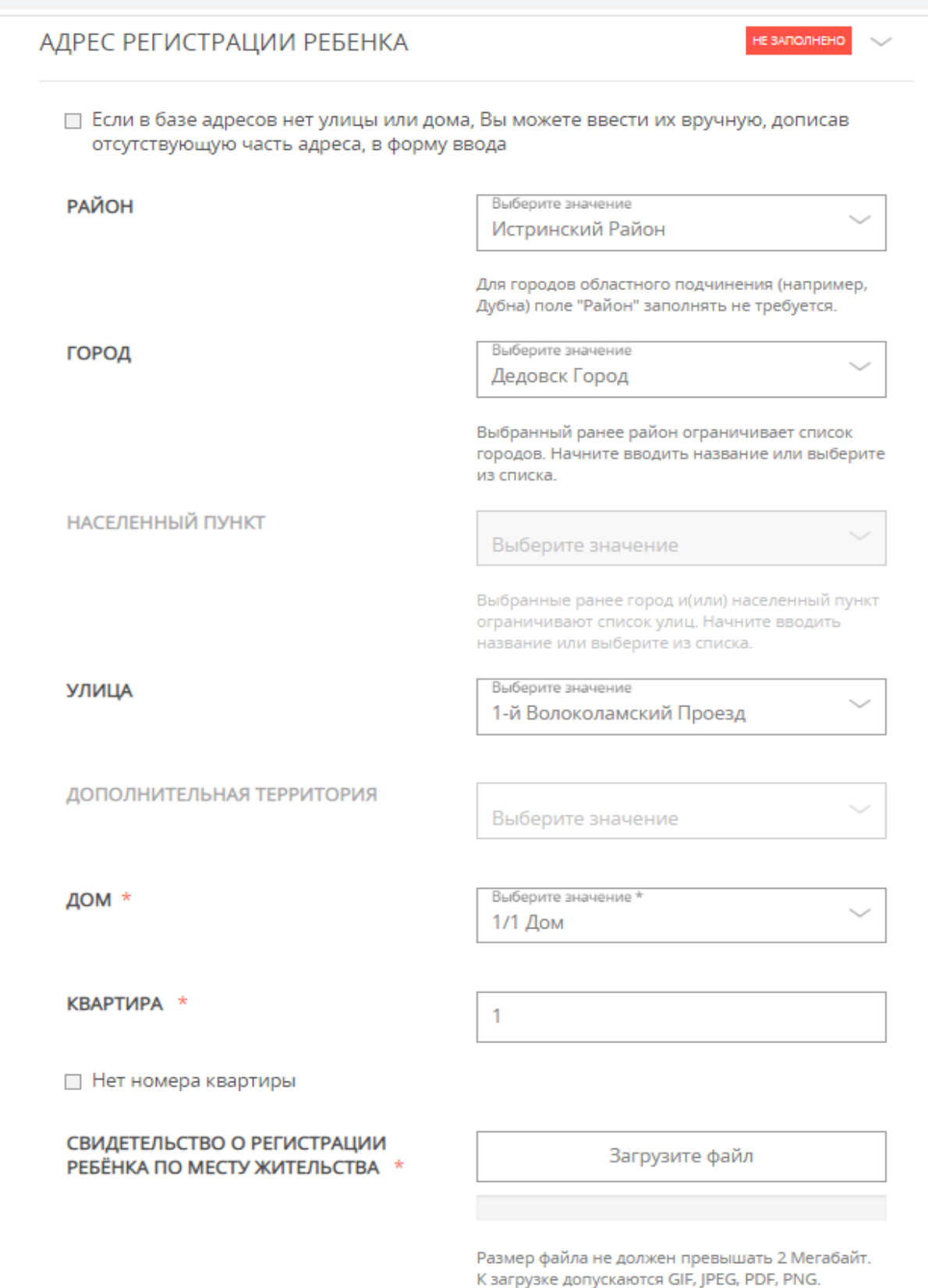

В случае если у данного дома нет номера квартиры, поставьте соответствующую отметку на форме.

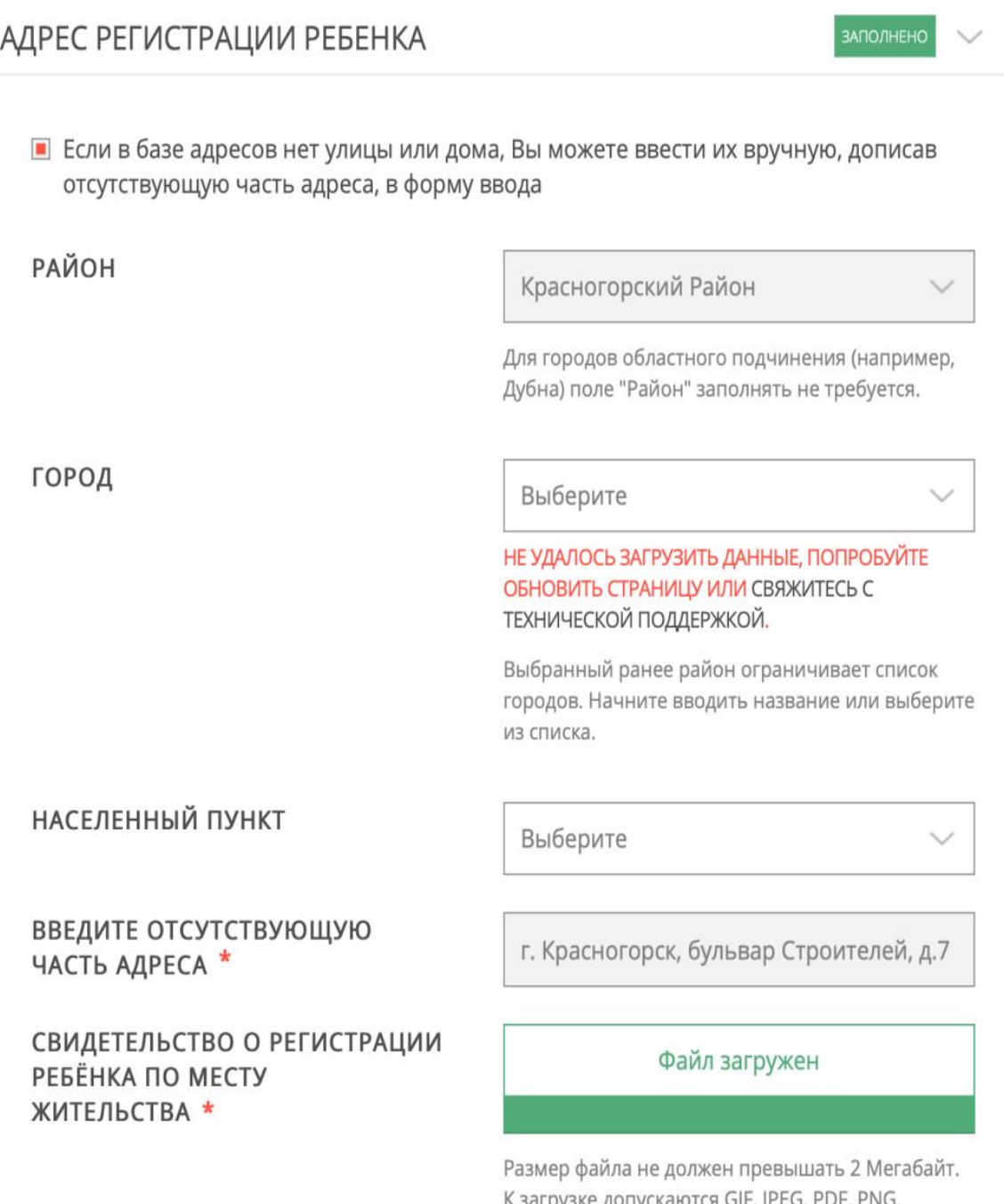

*Обращаем Ваше внимание, что в поле «Свидетельство о регистрации ребенка по месту жительства» прикладывается документ (св-во о регистрации по месту проживания (форма 8), или св-во о регистрации по месту пребывания (форма 3 ,или справка о приеме документов для оформления регистрации), размер которого не должен превышать 2 Мегабайт. К загрузке допускаются JPEG, PDF, PNG. Загрузить в поле можно только один документ.*

Для родителей детей, проживающих на закрепленной территории, школа будет выбрана системой после ввода адреса регистрации ребенка.

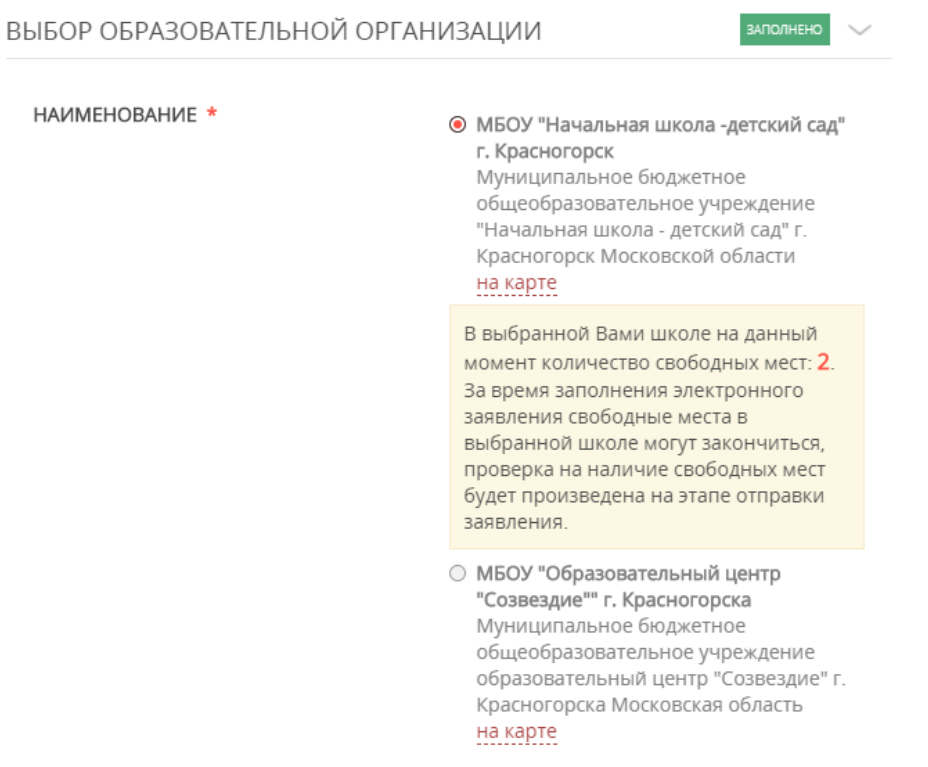

В случае если в учебном заведении на момент подачи заявления есть свободные места, то их количество будет отображено на всплывающем окне рядом с наименованием учебного заведения

> • МБОУ "Начальная школа -детский сад" г. Красногорск Муниципальное бюджетное общеобразовательное учреждение "Начальная школа - детский сад" г. Красногорск Московской области на карте В выбранной Вами школе на данный момент количество свободных мест: 2. За время заполнения электронного

заявления свободные места в выбранной школе могут закончиться, проверка на наличие свободных мест будет произведена на этапе отправки заявления.

В случае если их нет, выйдет оповещение об этом. В этом случае заявитель также вправе подать заявление.

Родители детей льготных категорий подтверждают наличие у ребенка льготы (внеочередного, первоочередного или преимущественного права на получение услуги), подгружая соответствующий подтверждающий документ, указанный в Инструкции на Шаге 3

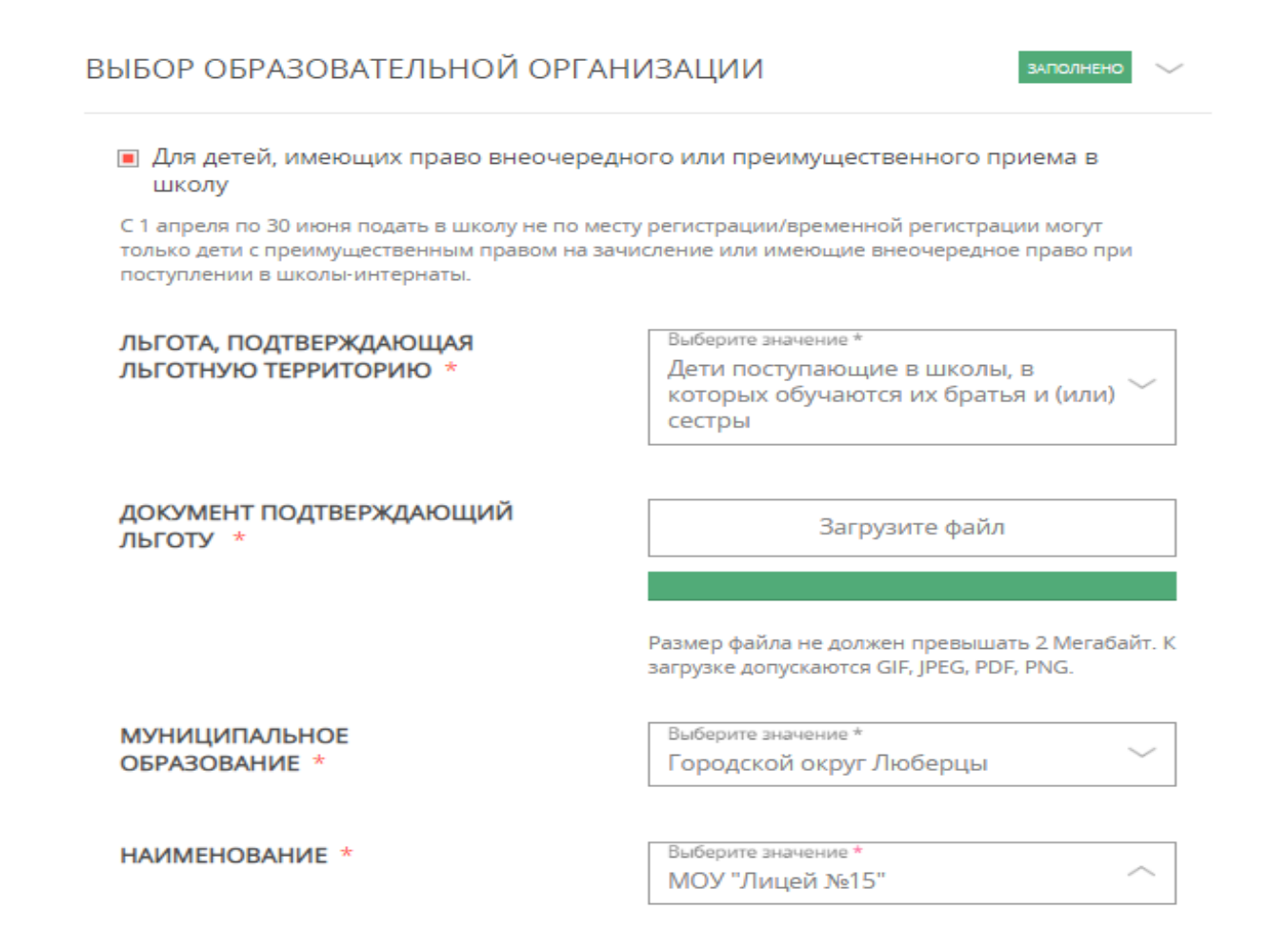

- потребность ребенка в обучении по адаптированной программе, подгружая рекомендации психолого-медико-педагогической комиссии

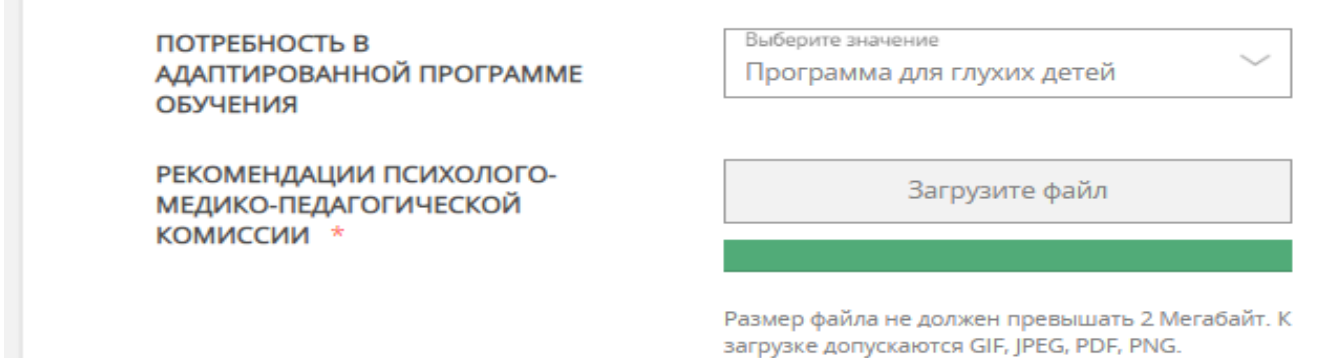

# Нажмите на кнопку «Далее»

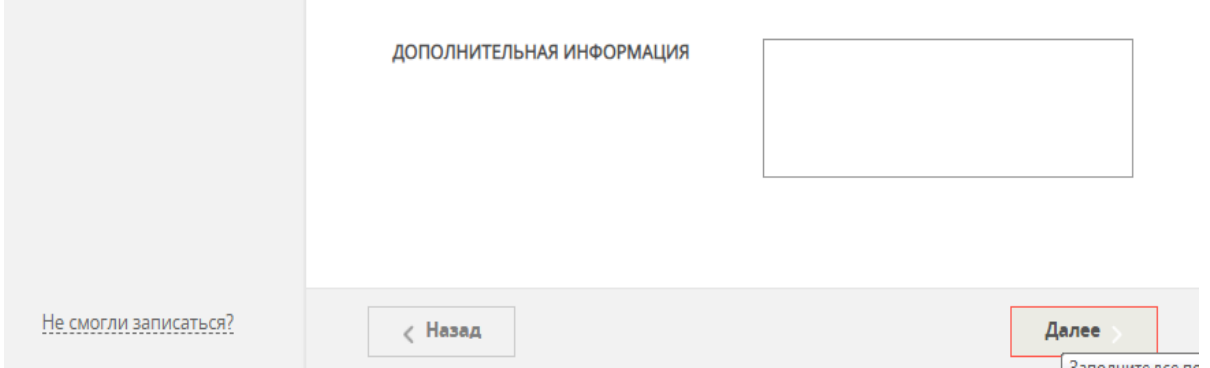

# **Шаг 8**

Заполните данные о представителе: мать, отец или законный представитель (представитель ребенка или представитель родителя)

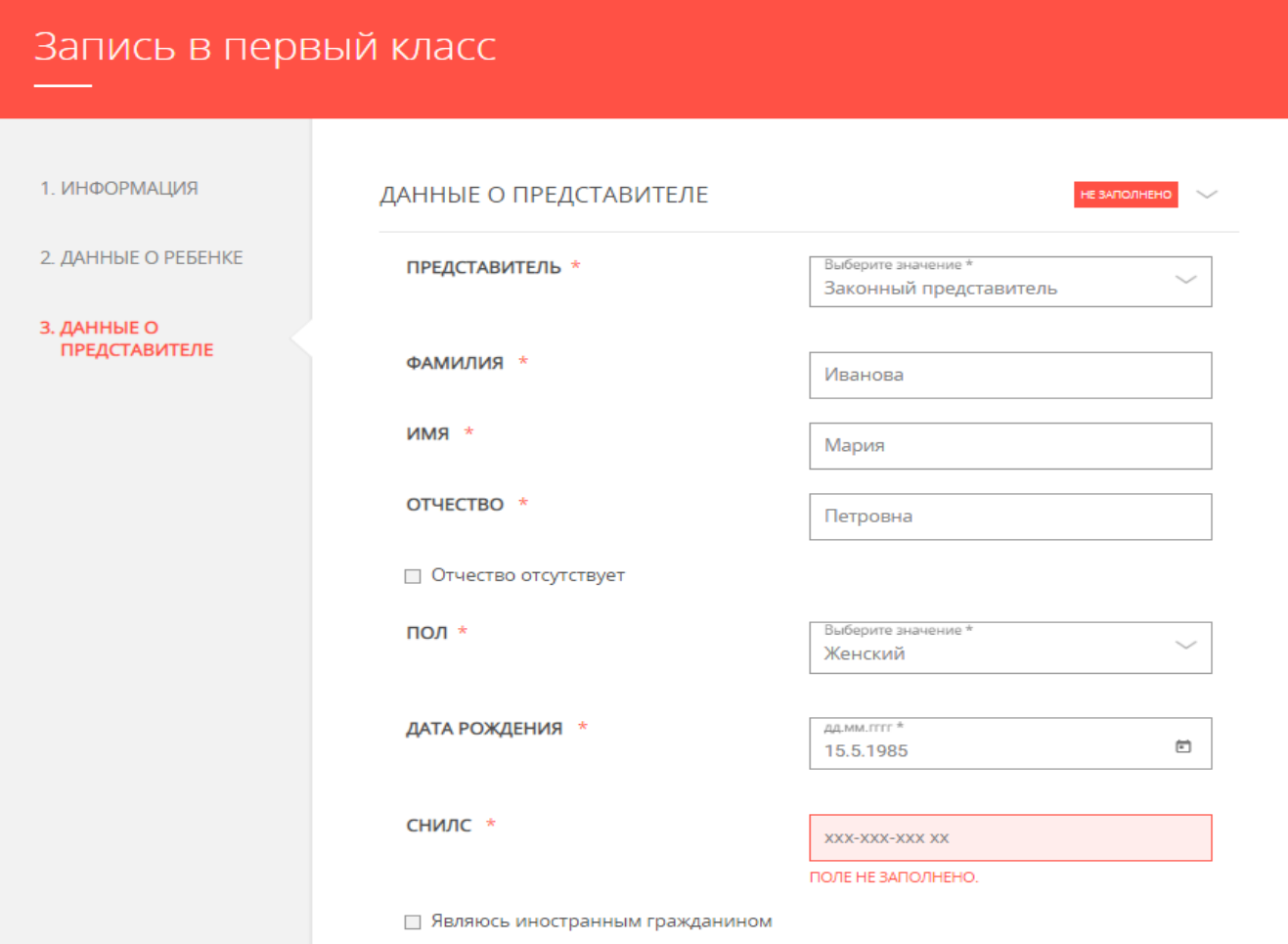

# Внесите данные о документе, удостоверяющем личность представителя

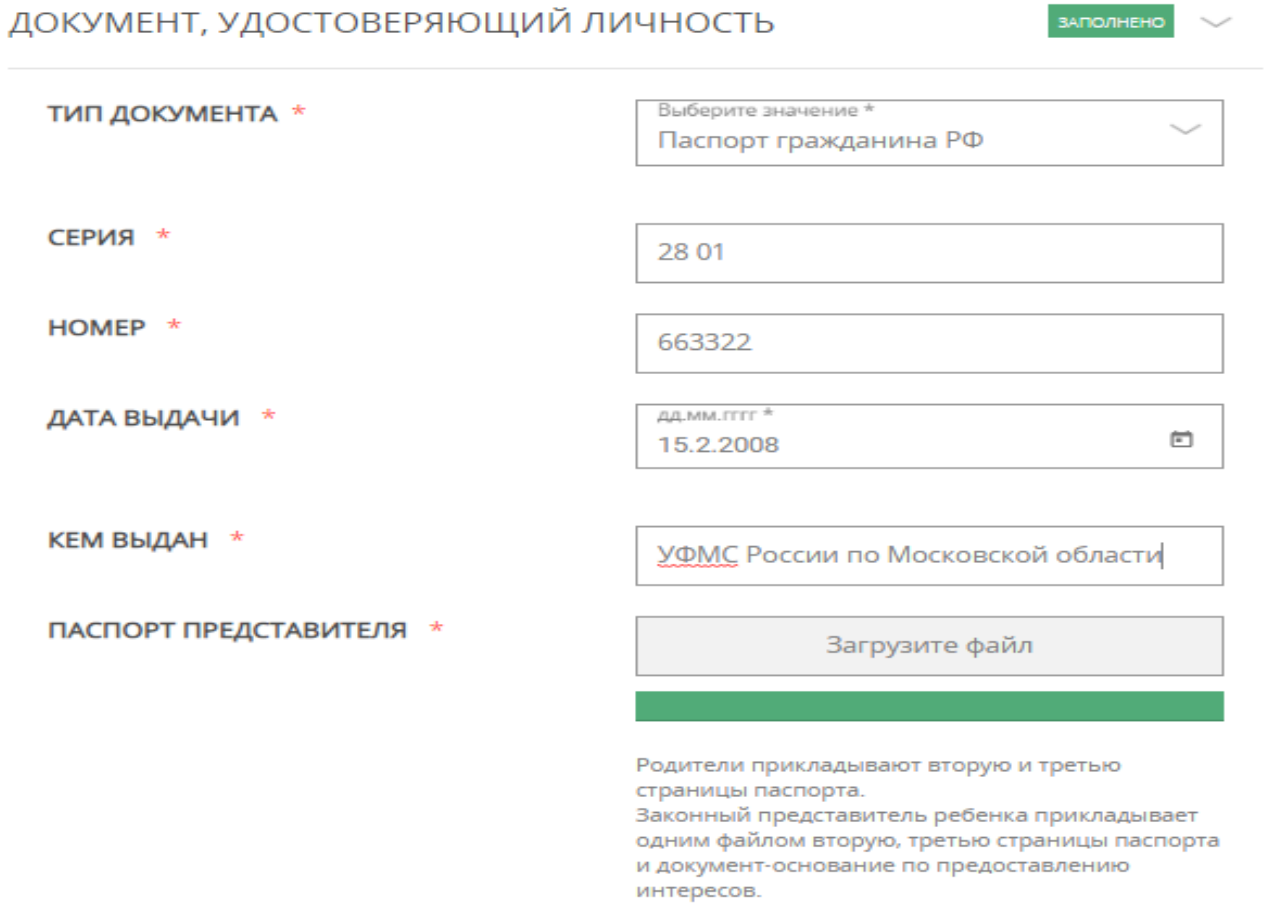

*Обращаем Ваше внимание, что в поле «Паспорт представителя» необходимо приложить одним файлом 2-3 стр паспорта и документ-основание представления интересов. Размер файла не должен превышать 2 Мегабайт. К загрузке допускаются*  $\bullet$ *GIF, JPEG, PDF, PNG.*

**Шаг 9**

Введите Ваши контактные данные

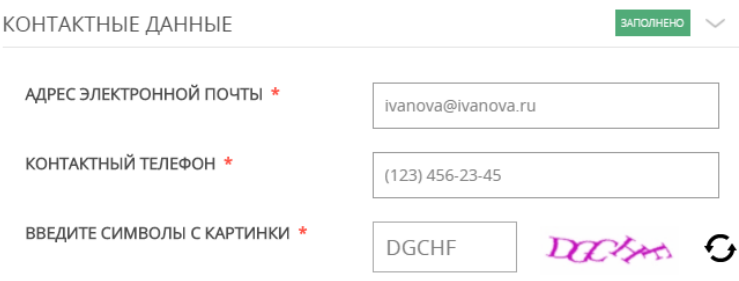

*Обращаем Ваше внимание, что на указанную электронную почту придет результат оказания услуги, поэтому рекомендуем Вам указывать действующую электронную почту.*

Нажмите на кнопку «Записаться» для отправления заявления

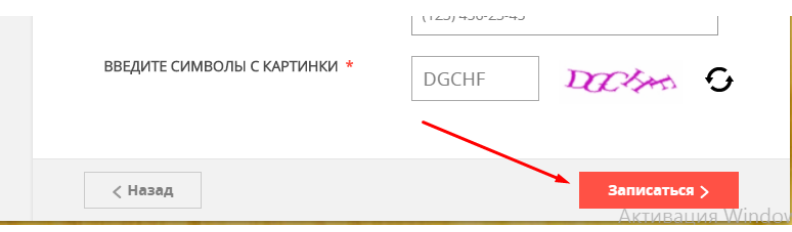

После заполнения электронного заявления будет зафиксирована дата и время подачи заявления, которая учитывается при принятии решения по зачислению в школу.

**ВАЖНО**: после подачи заявления в электронном виде НЕ НУЖНО идти в школу с оригиналами документов.

Решение о зачислении ребенка в первый класс будет принято не позднее 05.07.2021 (3 рабочих дней после завершения приема заявлений). О принятом решении Вы будете уведомлены по электронной почте.

Если при отправлении заявления у Вас возникла ошибка, Вы можете написать сообщение в службу технической поддержки портала

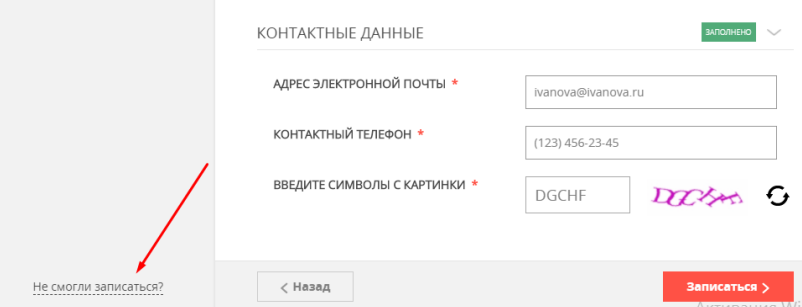

В форме обратной связи Вам необходимо заполнить все поля, оставшиеся без автоматического заполнения и отправить заявку в техническую поддержку

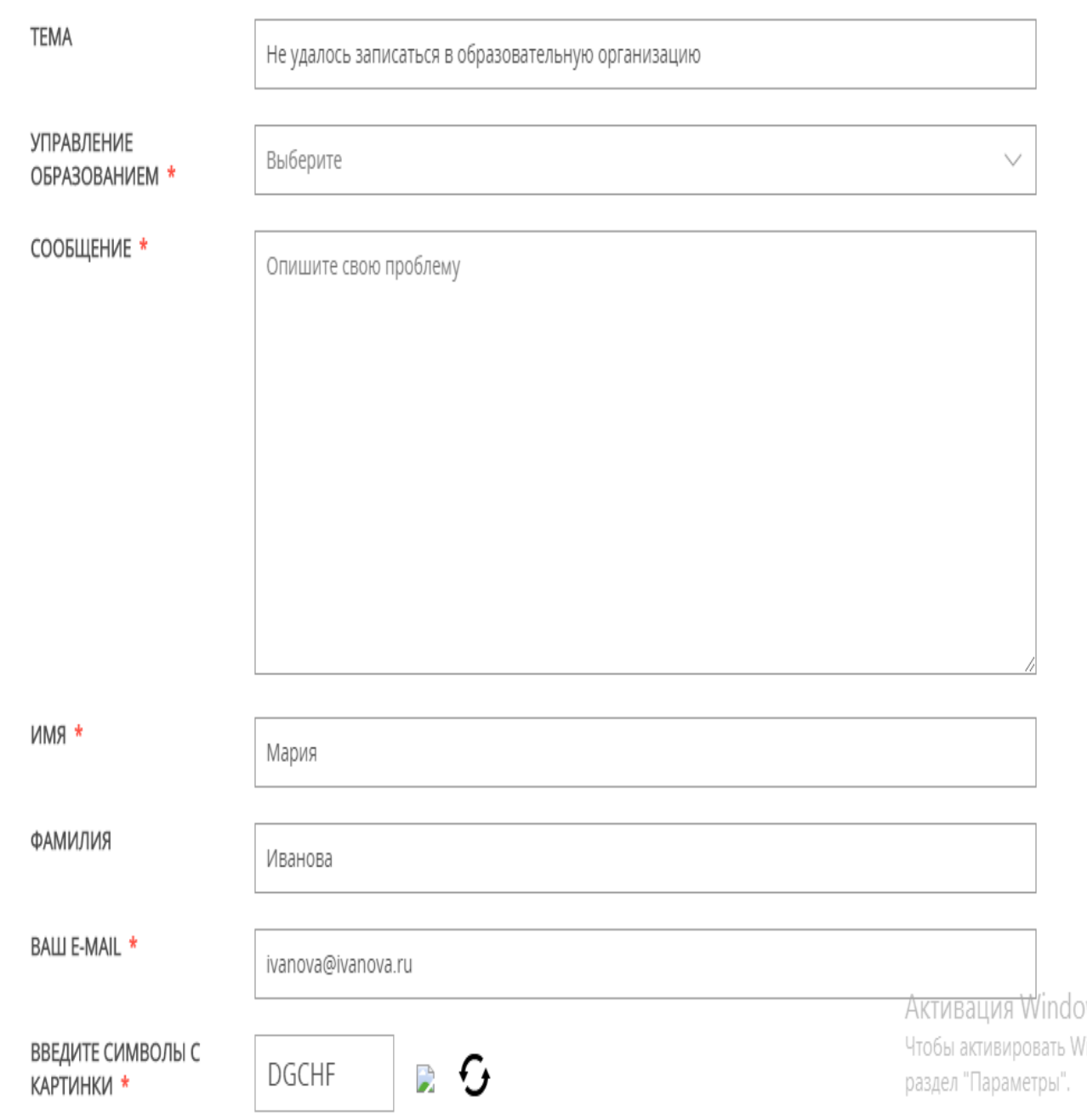